# Нагрузочное тестирование микшера

## Описание

Если сценарий использования сервера предусматривает микширование потоков, возникает необходимость нагрузочного тестирования микшера перед вводом сервера в эксплуатацию. Тестирование проводится следующим образом:

- 1. На сервере публикуется необходимое количество потоков (минимум по одному потоку на микшер)
- 2. Создается указанное количество аудиомикшеров, на вход которым подается заданное количество потоков. Один поток может быть подан на вход только одного микшера.
- 3. Микшеры работают в течение заданного времени, после чего уничтожаются и создаются заново, до окончания тестирования.

В процессе тестирования можно наблюдать за поведением сервера при помощи средств [мониторинга](file:///opt/TeamCityAgent/work/e8d9ff752ef6fac0/site/ru/WCS52/Working_with_the_server/Monitoring/).

Для управления тестированием предназначены специальные REST API запросы.

# REST API

REST-запрос должен быть HTTP/HTTPS POST запросом в таком виде:

- HTTP: http://streaming.flashphoner.com:8081/rest-api/mixer/test/start
- HTTPS: https://streaming.flashphoner.com:8444/rest-api/mixer/test/start

Здесь:

- streaming.flashphoner.com адрес WCS-сервера
- 8081 стандартный REST / HTTP порт WCS-сервера
- 8444 стандартный HTTPS порт
- rest-api обязательный префикс
- mixer/test/start используемый REST-вызов

REST методы

**/mixer/test/start**

#### Запустить тест

**REQUEST EXAMPLE**

```
POST /mixer/test/start HTTP/1.1
Host: localhost:8081
Content-Type: application/json
    "feedingStreams": [
       "s1",
       "s2",
        "s3",
        "s4"
    "mixerCount": 2,
    "streamsInMixer": 2,
    "intervalInSeconds": 60
}
```
**RESPONSE EXAMPLE**

```
HTTP/1.1 200 OK
Access-Control-Allow-Origin: *
Content-Type: application/json
```
**RETURN CODES**

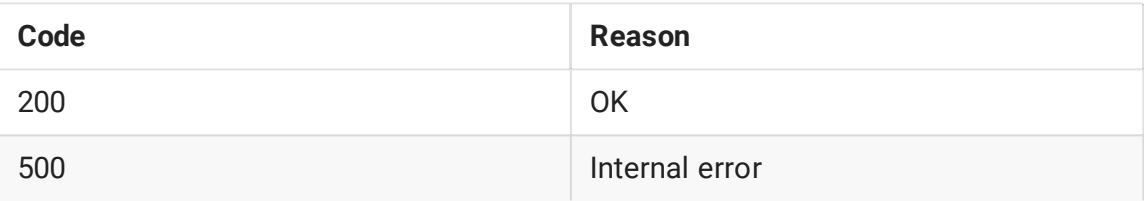

### **/mixer/test/stop**

Остановить тест

**REQUEST EXAMPLE**

```
POST /mixer/test/stop HTTP/1.1
Host: localhost:8081
Content-Type: application/json
```
**RESPONSE EXAMPLE**

```
HTTP/1.1 200 OK
Access-Control-Allow-Origin: *
Content-Type: application/json
```
**RETURN CODES**

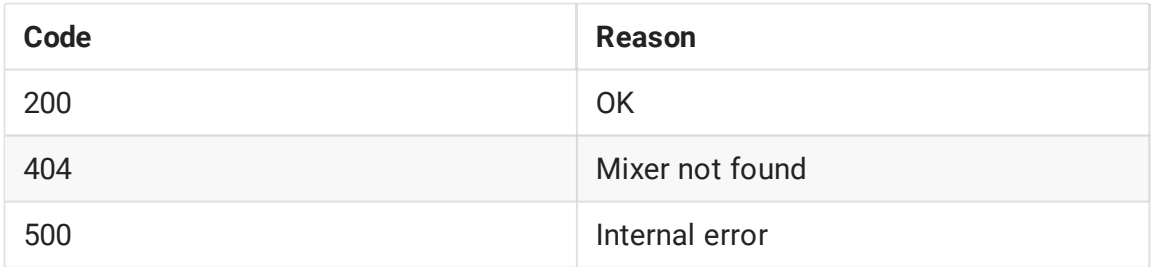

## **/mixer/test/get\_start\_example**

Возвращает пример JSON объекта для вызова /mixer/test/start

**REQUEST EXAMPLE**

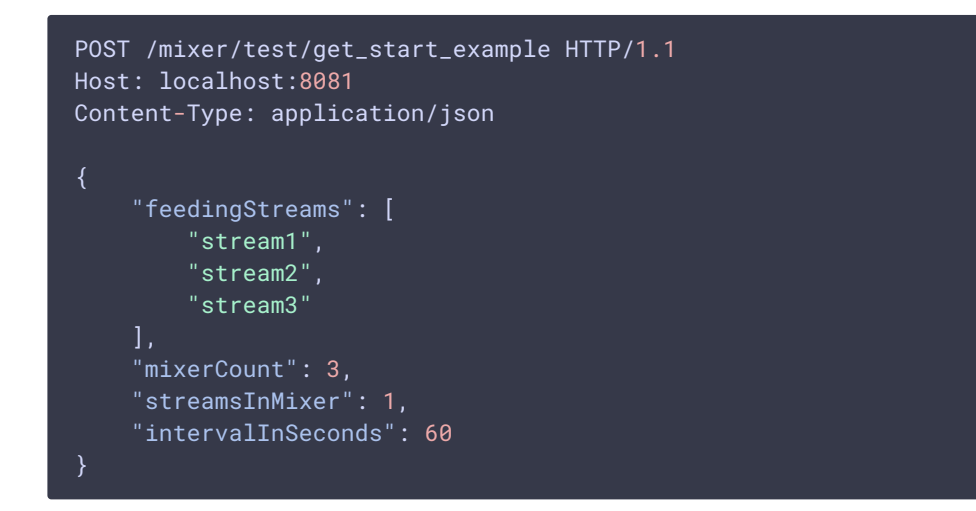

**RESPONSE EXAMPLE**

```
HTTP/1.1 200 OK
Access-Control-Allow-Origin: *
Content-Type: application/json
```
**RETURN CODES**

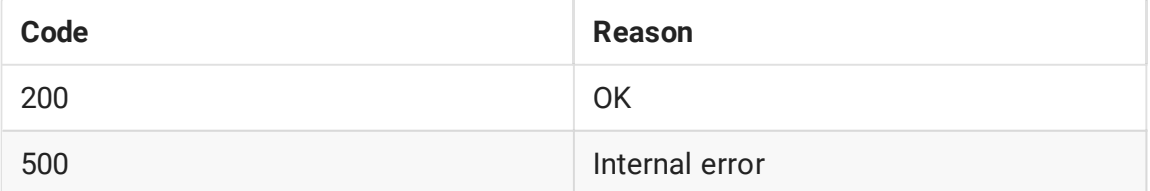

## Параметры

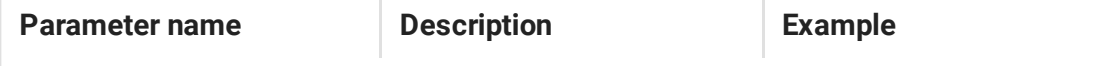

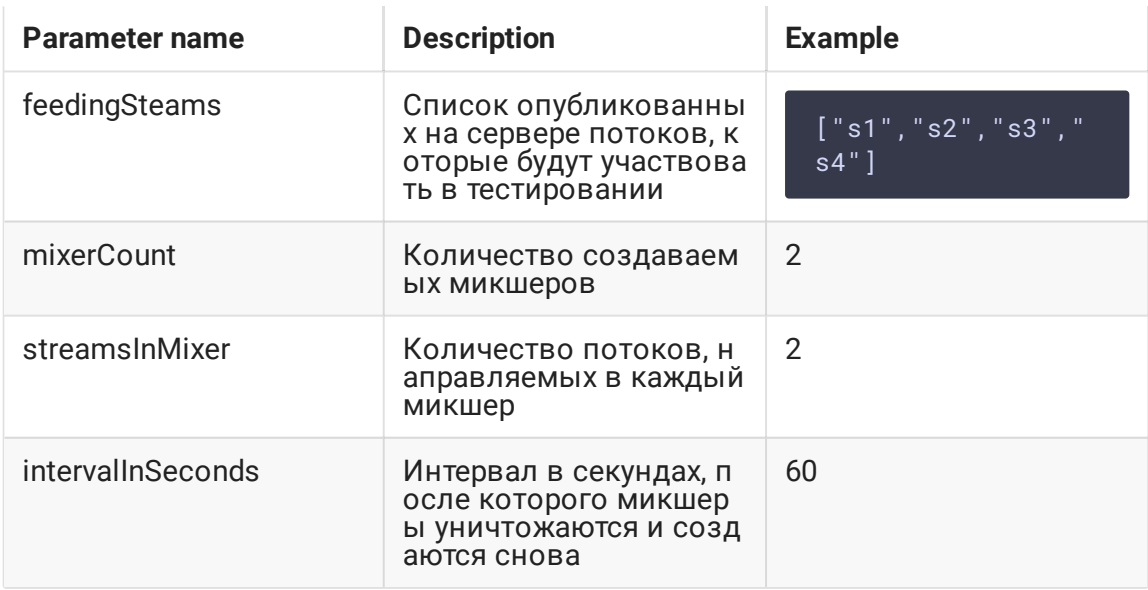

# Настройка

Для тестирования производительности микшера необходимо отключить асинхронное завершение медиасессий (которое работает по умолчанию)

```
handler_async_disconnect=false
```
и перезапустить WCS.

По окончании тестирования данную настройку необходимо убрать.

# Тестирование

- 1. Для теста используем:
	- WCS сервер
	- браузер Chrome и REST-клиент для отправки запросов
	- веб-приложение Two Way Streaming для публикации потоков

2. Опубликуйте потоки с именами s1, s2, s3, s4

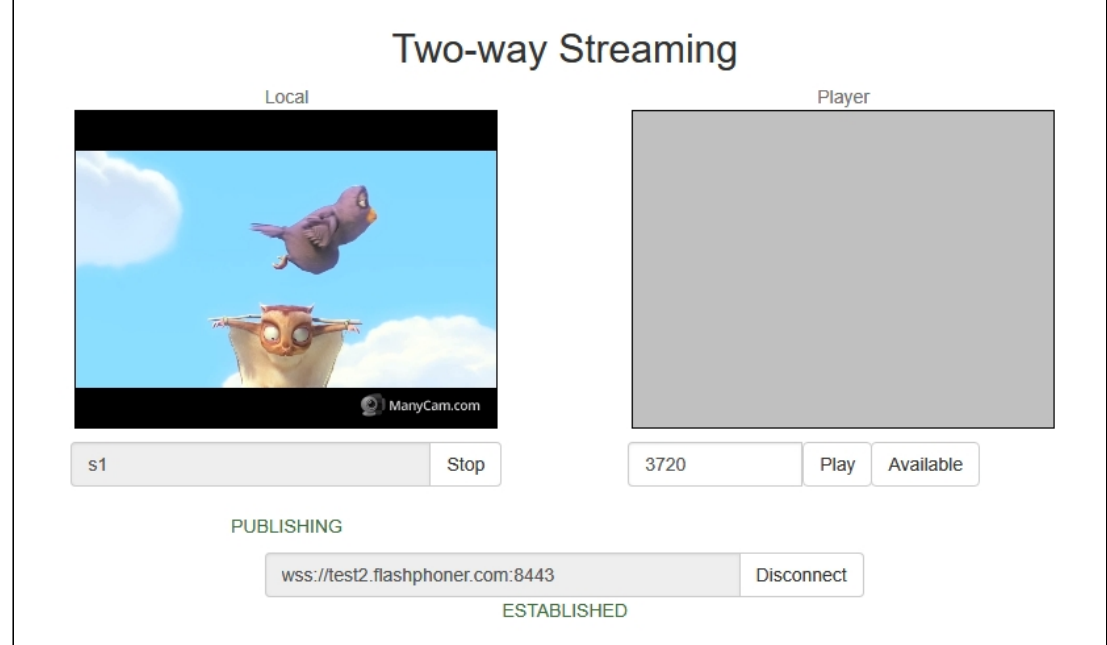

- 3. Откройте REST-клиент. Отправьте запрос /mixer/test/start, указав в параметрах:
	- список опубликованных потоков: s1, s2, s3, s4
	- количество микшеров: 2
	- количество потоков на микшер: 2
	- интервал работы микшера: 120 секунд

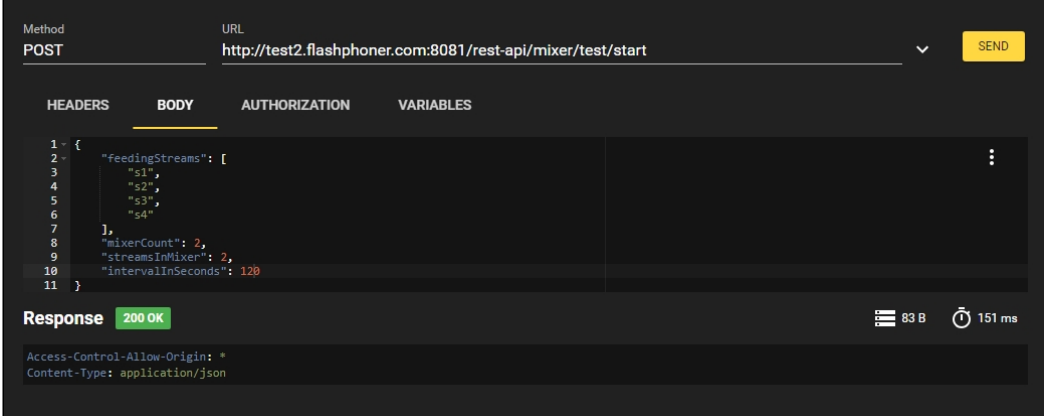

4. Убедитесь, что микшеры созданы, отправив запрос /mixer/find\_all

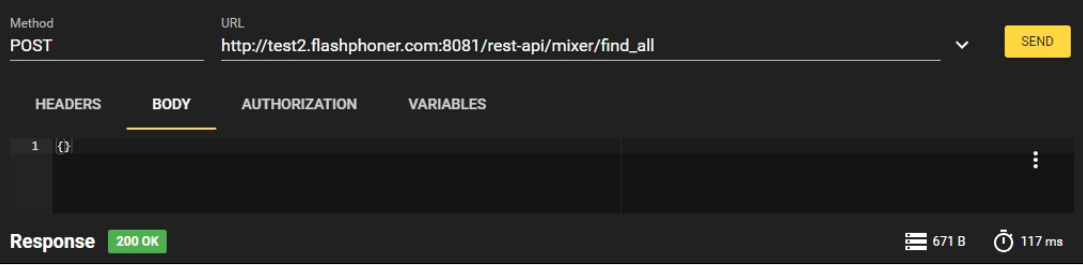

### Должно быть найдено два микшера mixer0 и mixer1

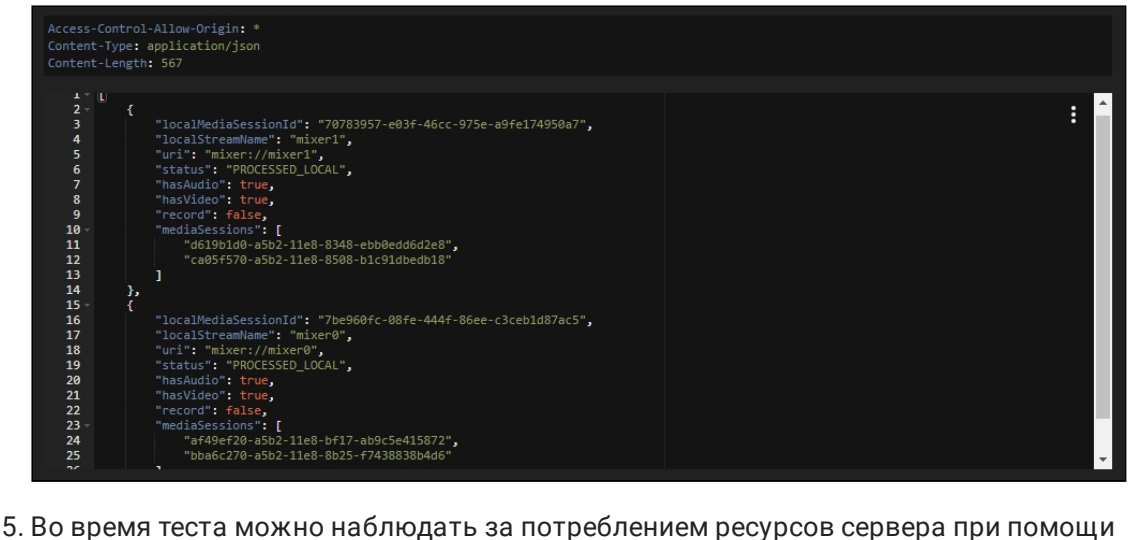

- Java [Mission](file:///opt/TeamCityAgent/work/e8d9ff752ef6fac0/site/ru/WCS52/Working_with_the_server/Monitoring/Connecting_from_Java_Mission_Control/) Control, страниц [и](file:///opt/TeamCityAgent/work/e8d9ff752ef6fac0/site/ru/WCS52/Working_with_the_server/Monitoring/Information_about_errors_and_configuration_parameters/)[нформации](file:///opt/TeamCityAgent/work/e8d9ff752ef6fac0/site/ru/WCS52/Working_with_the_server/Monitoring/Load_and_resource_usage_information/) о нагрузке и ресурсах и информации об ошибках, а также [серверных](file:///opt/TeamCityAgent/work/e8d9ff752ef6fac0/site/ru/WCS52/Load_testing/Working_with_the_server/Logging/WCS_Core_logs.en.md) логов.
- 6. Остановите тест, отправив запрос /mixer/test/stop

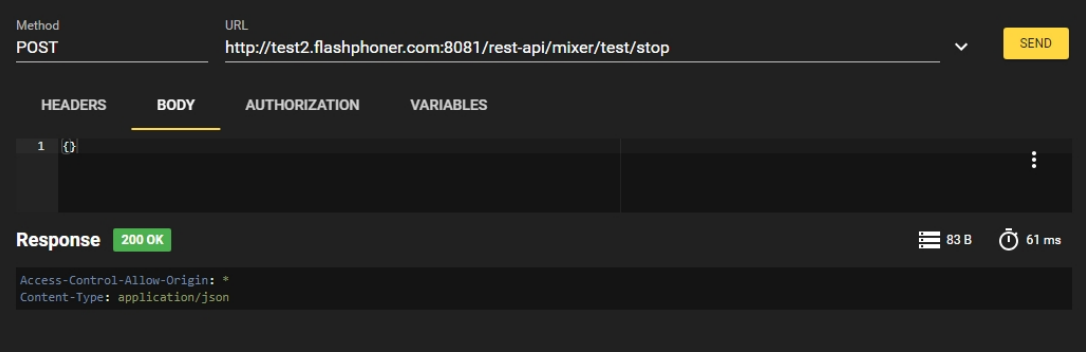

## Рекомендации по настройке

- 1. Если во время тестирования была выявлена большая загрузка CPU, следуйте [рекомендациям](file:///opt/TeamCityAgent/work/e8d9ff752ef6fac0/site/ru/WCS52/Working_with_the_server/Server_tuning_recommendations/) по тонкой настройке сервера.
- 2. Если во время тестирования была выявлена утечка ресурсов, направьте описание теста и [собранный](file:///opt/TeamCityAgent/work/e8d9ff752ef6fac0/site/ru/WCS52/Working_with_the_server/Diagnostics_and_troubleshooting/Preparing_an_error_report/#reportsh) отчет на support@flashphoner.com